**Инструкция по запуску и работе с инструментом, сбор UserLogs и LoggerLogs**

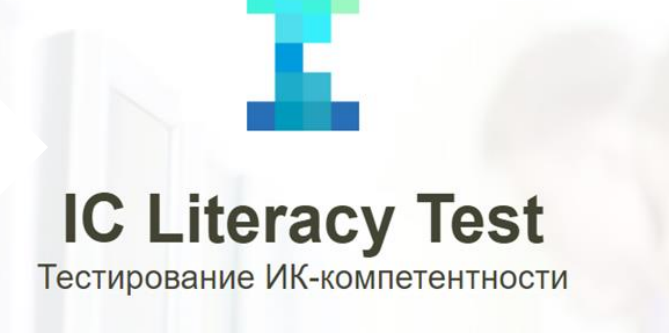

В данной инструкции подробно описаны процессы установки приложения теста, а также сбор данных UserLogs и LoggerLogs.

## **Для того, чтобы запустить тест, необходимо скачать архив Shell2.exe**

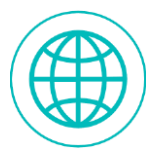

Он доступен по ссылке (online сборка), которую Вам прислал региональный координатор.

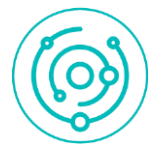

В случае, если в школе отсутствует подключение к сети Интернет, по запросу регионального координатора (с предоставлением списка таких школ) будет выслана также offline сборка.

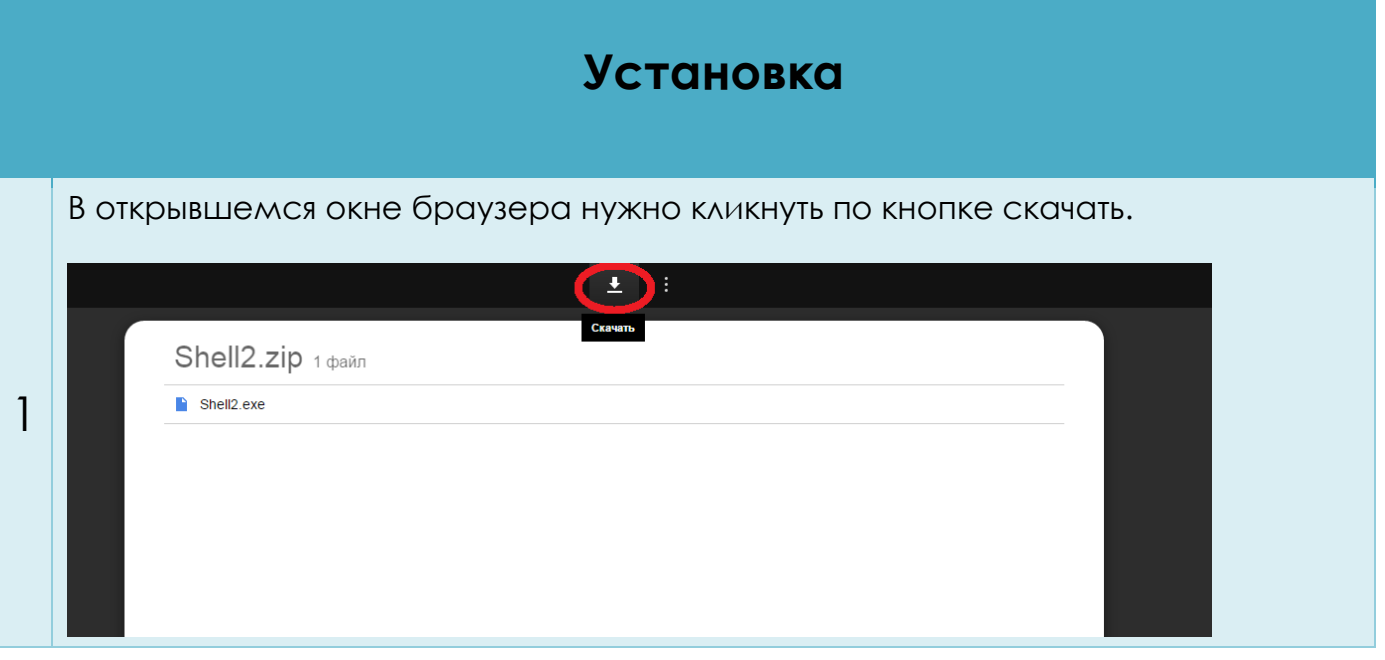

После чего необходимо убедиться в том, что в меню «Панель управления» -> «Оформление и персонализация» -> «Экран» установлено значение «Мелкий  $-100\%$ 

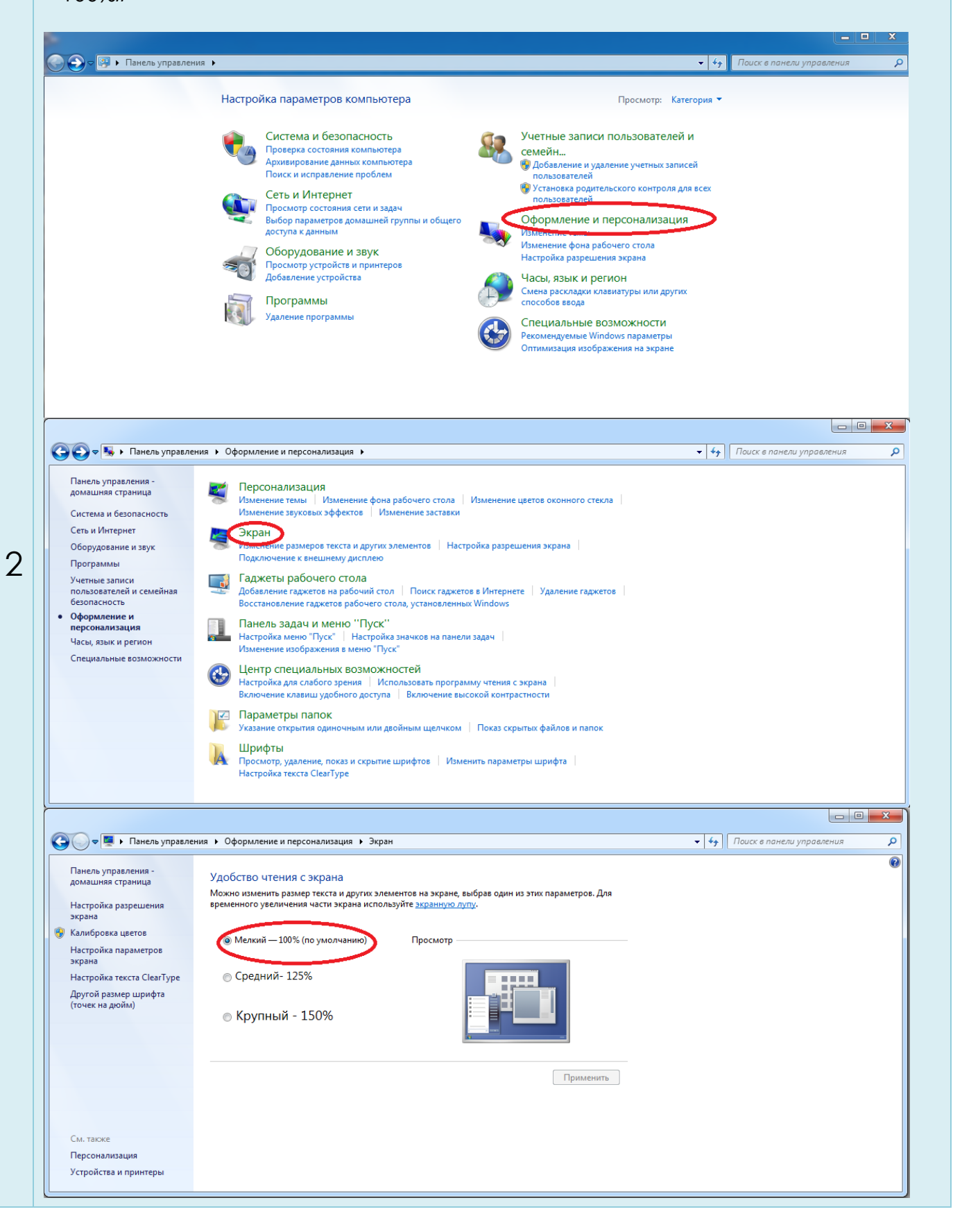

Скачанный архив следует распаковать в любую папку (можно на рабочий стол) и запустить файл Shell2.exe.

3

**Если запускать файл непосредственно из архива – возникнут проблемы и папками, содержащими результаты.** 

**Offline сборку Shell2-Offline.exe необходимо скачать на каждый компьютер (который планируется использовать для тестирования). Скачанный архив следует распаковать на рабочем столе.**

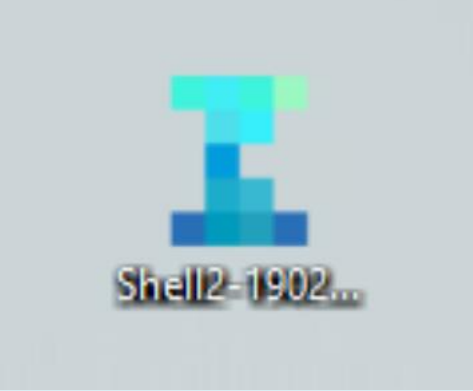

**На рабочем столе необходимо создать папку, названную индивидуальным аккаунтом учащегося.**

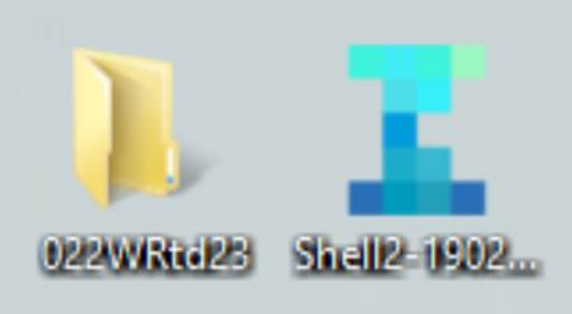

**После тестирования будут сформированы папки LoggerLogs и UserLogs, которые после каждой тестовой сессии необходимо переносить в созданную папку.** 

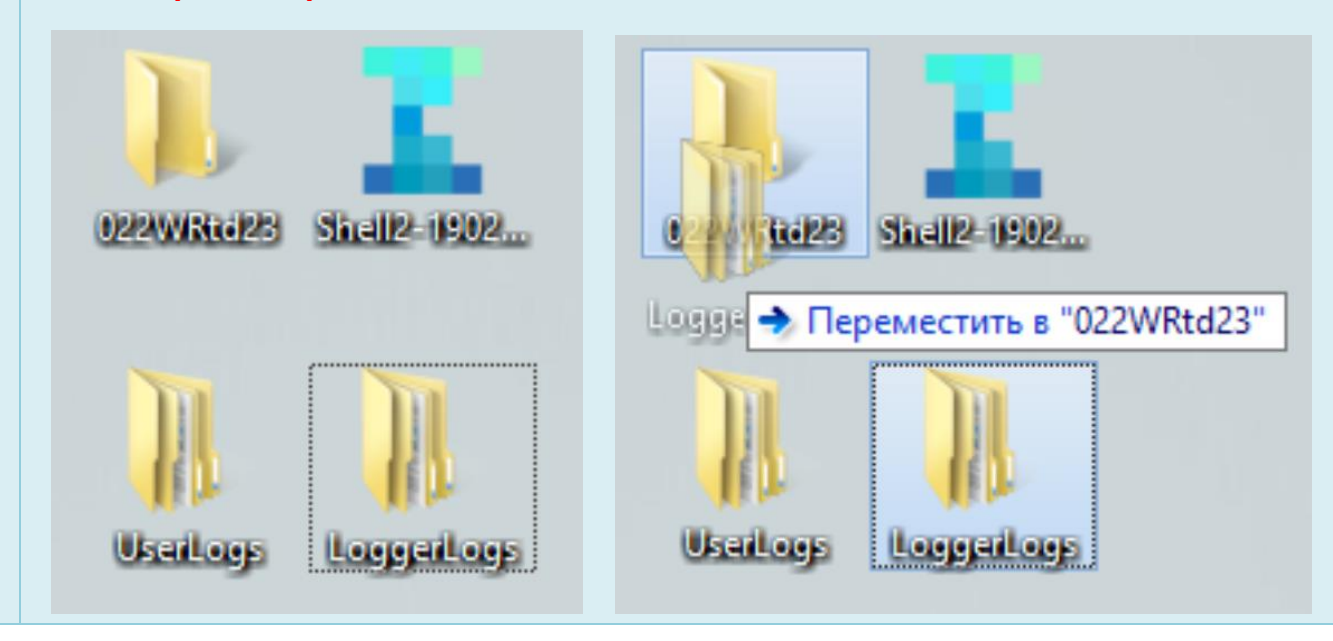

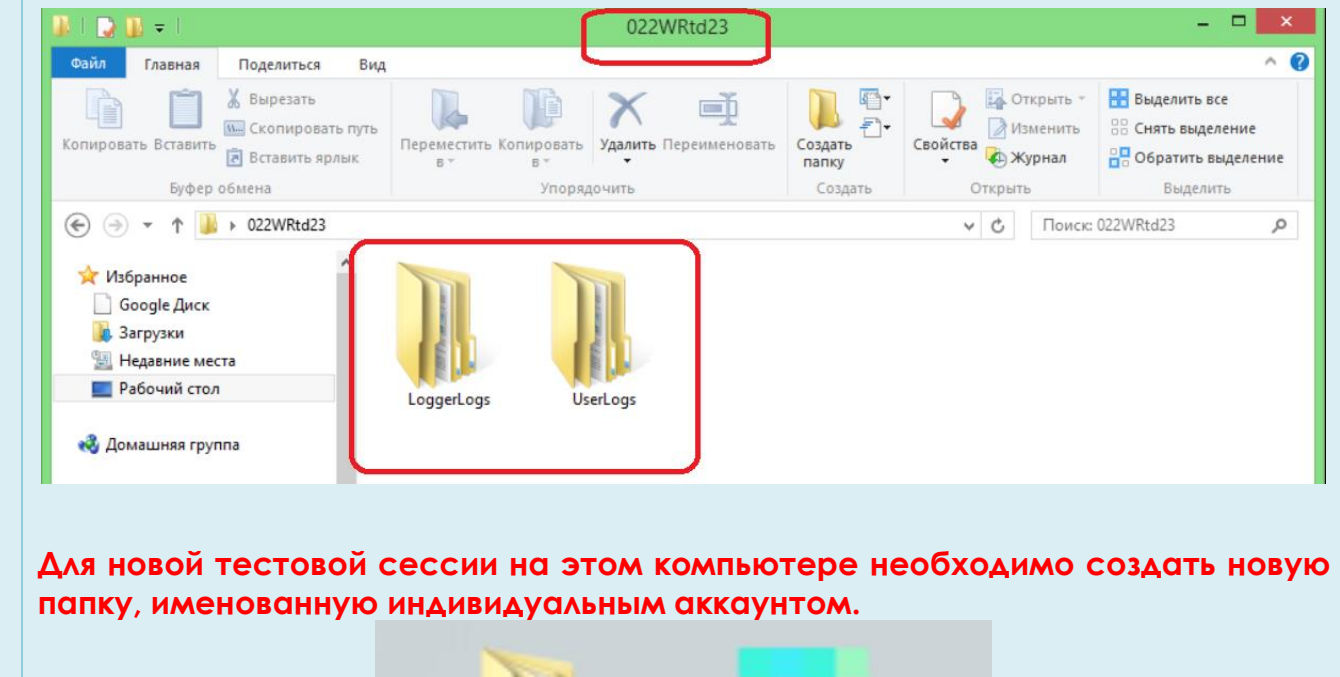

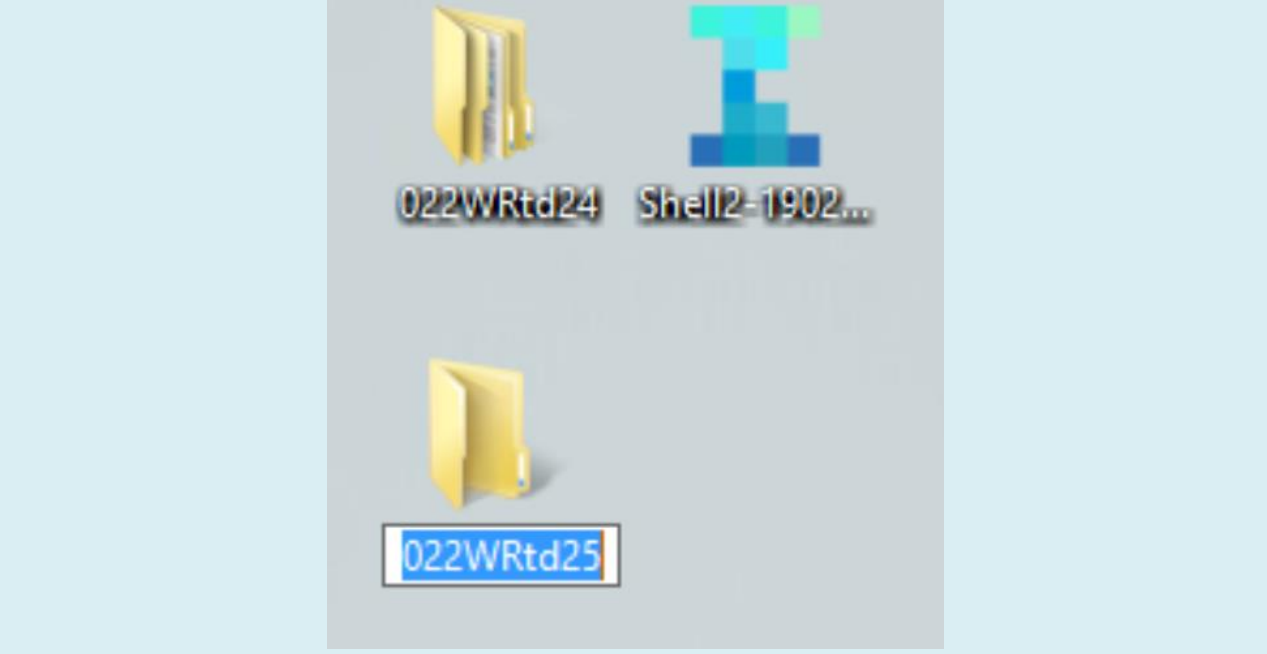

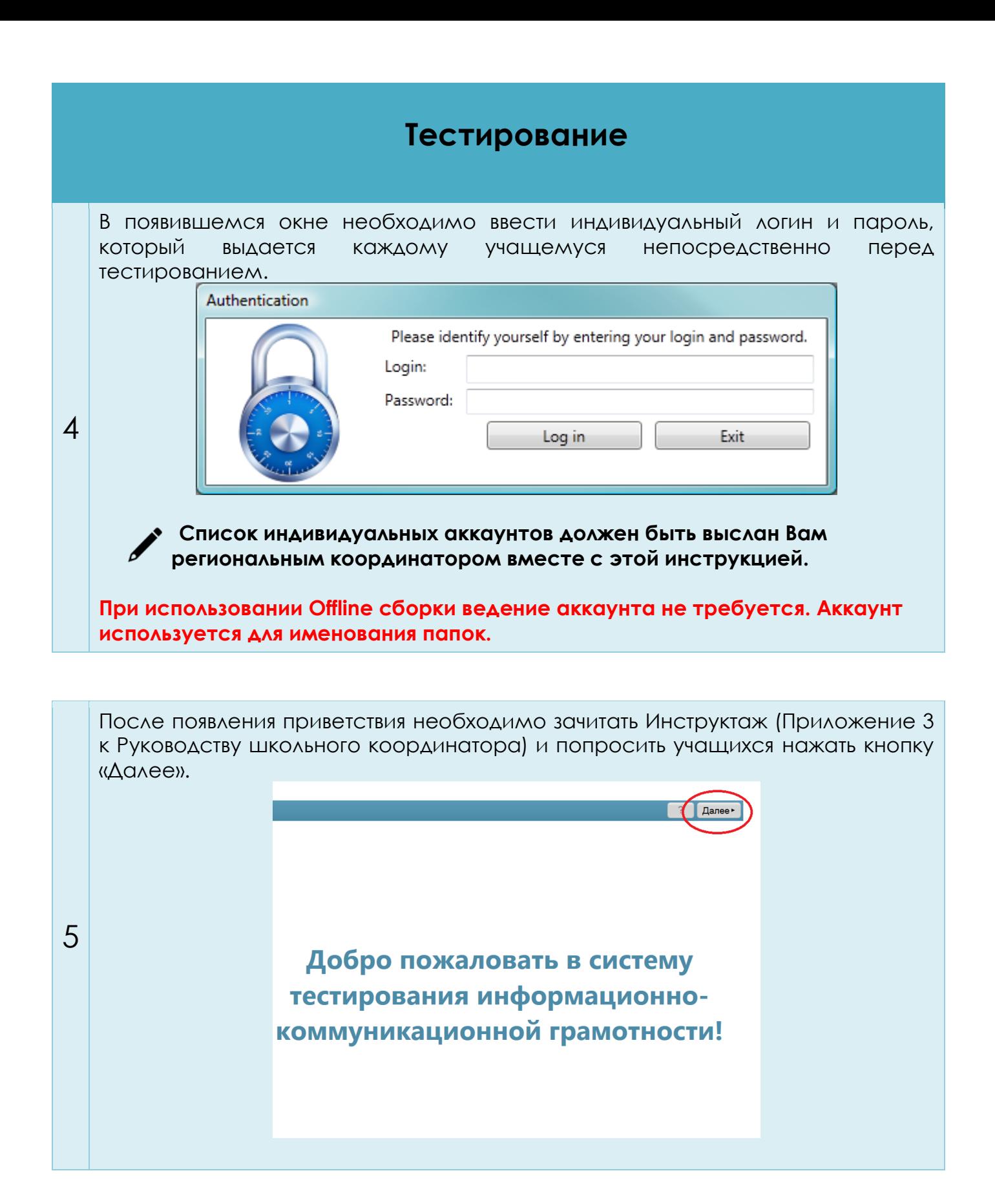

Учащиеся читают инструкцию, могут задать вопросы, и приступают к выполнению теста.

6

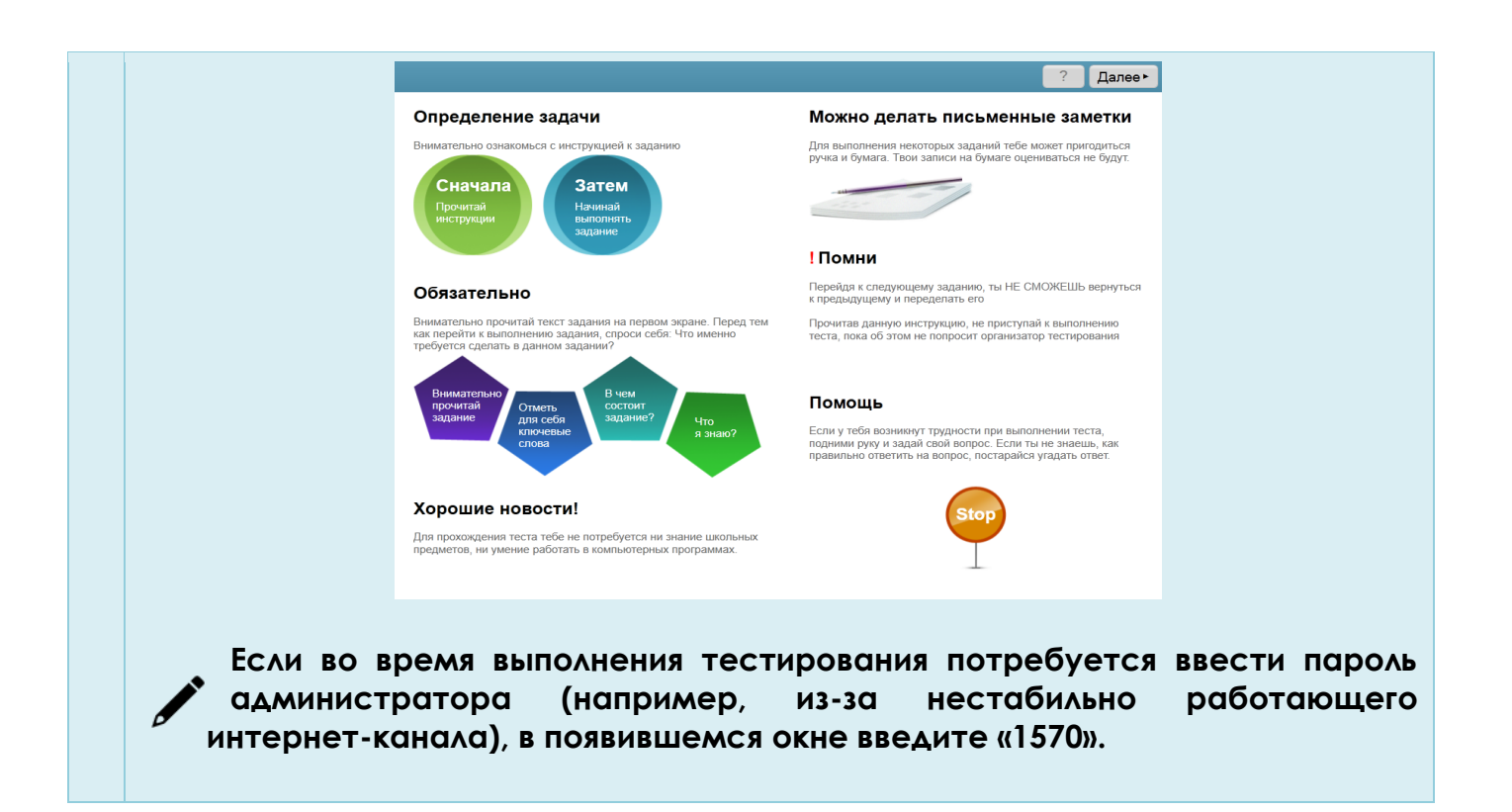

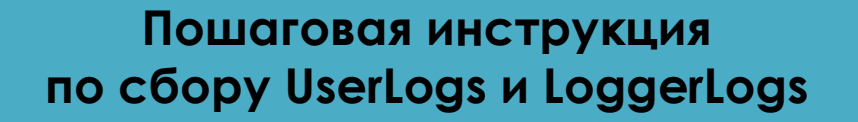

После прохождения теста в папке с Shell2.exe появятся две папки: UserLogs и LoggerLogs.

После завершения каждой тестовой сессии координатору тестирования или техническому специалисту необходимо собрать результаты работы программы теста (созданные в процессе работы папки UserLogs и LoggerLogs из каталога, в котором было запущено приложение теста).

7 Координатору необходимо зайти в папку, где находится exe файл. После чего,

если тестирование происходило онлайн: копируются папки UserLogs и LoggerLogs с каждого компьютера, на котором проходило тестирование, и собираются в единую директорию (на флешке/ на компьютере преподавателя). **Папки при онлайн тестировании можно объединять**. После чего папка со всеми результатами архивируется и высылается региональному координатору;

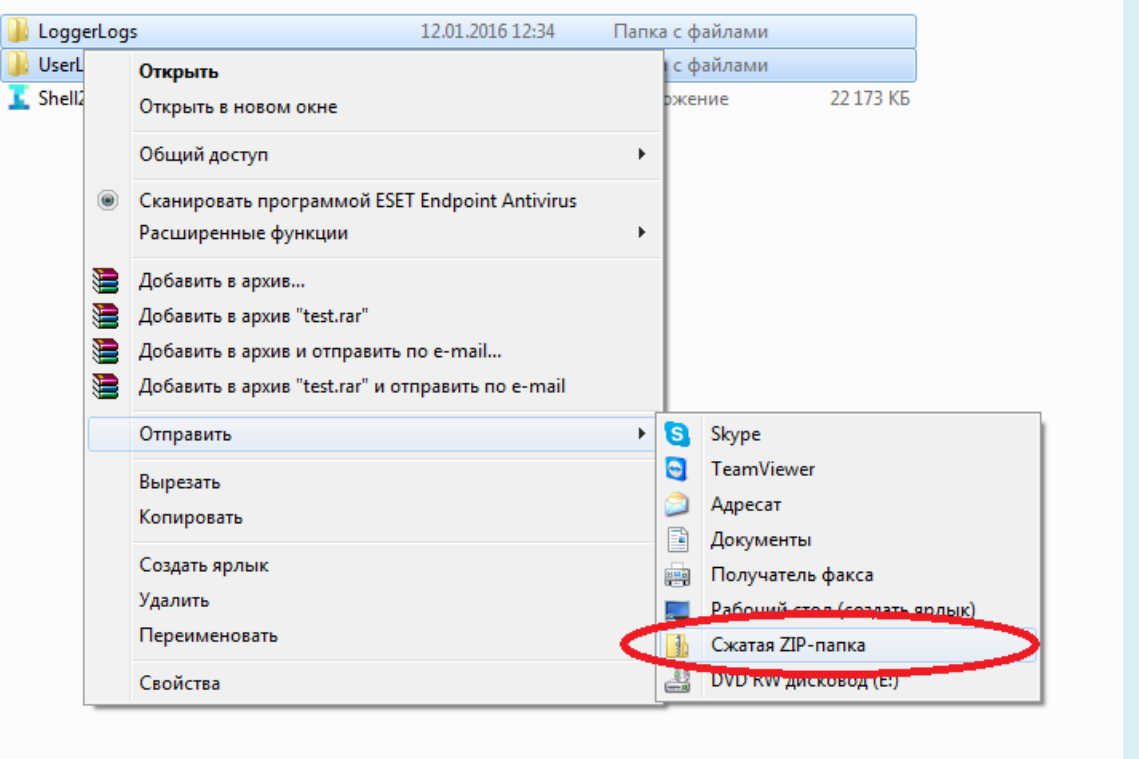

если тестирование происходило оффлайн: **папки при оффлайн тестировании НЕЛЬЗЯ объединять.** Каждую пару папок необходимо поместить в папку (после каждой тестовой сессии), названную логином ученика. После этого поименованные папки с каждого компьютера, на котором проходило тестирование, собираются в единую директорию (на флешке/ на компьютере преподавателя). После чего папку со всеми результатами необходимо заархивировать и отправить региональному координатору.

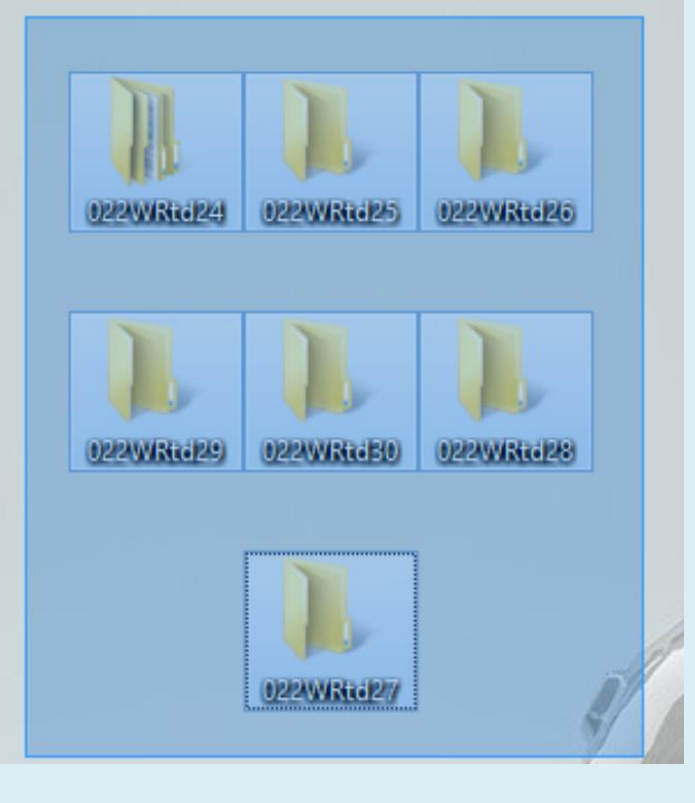

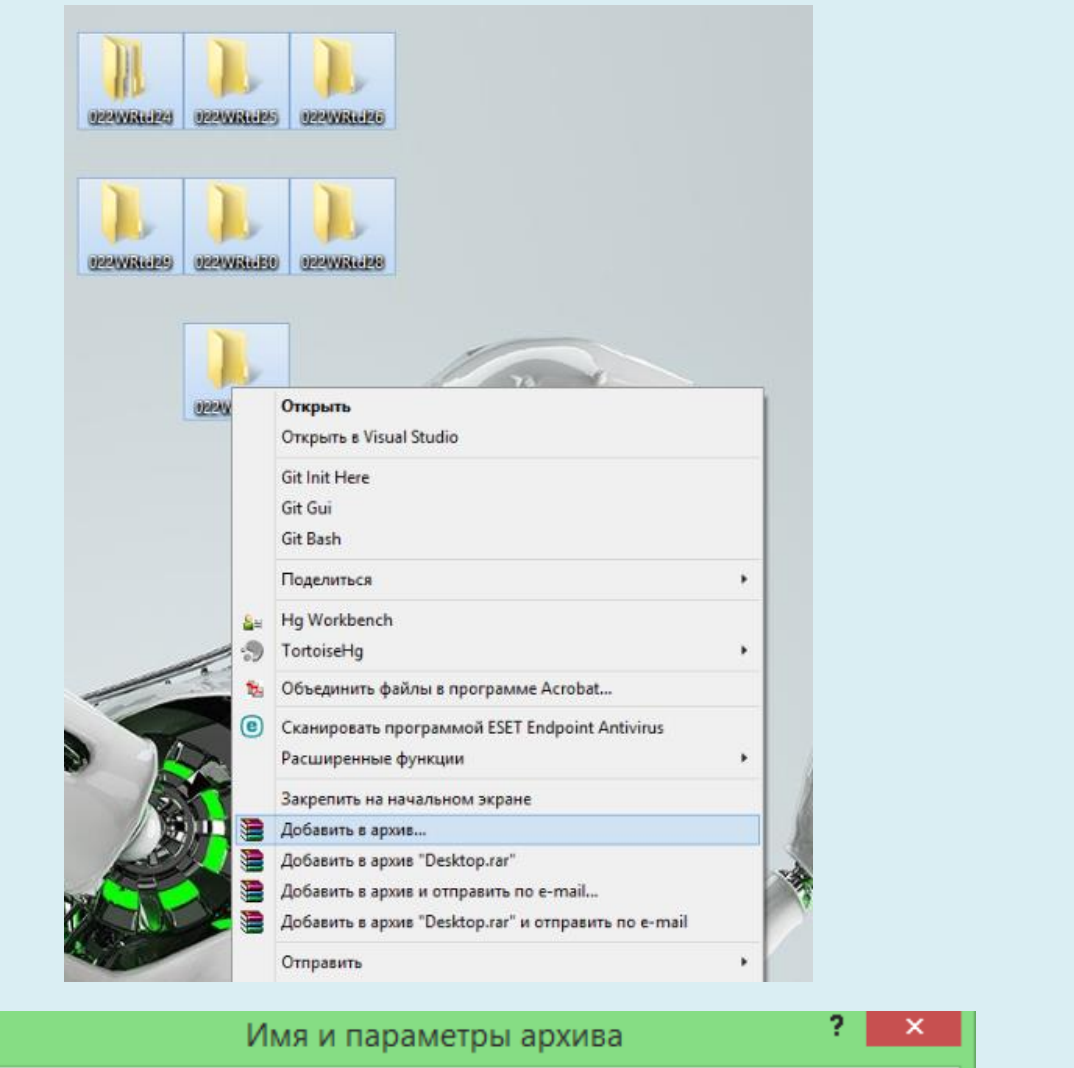

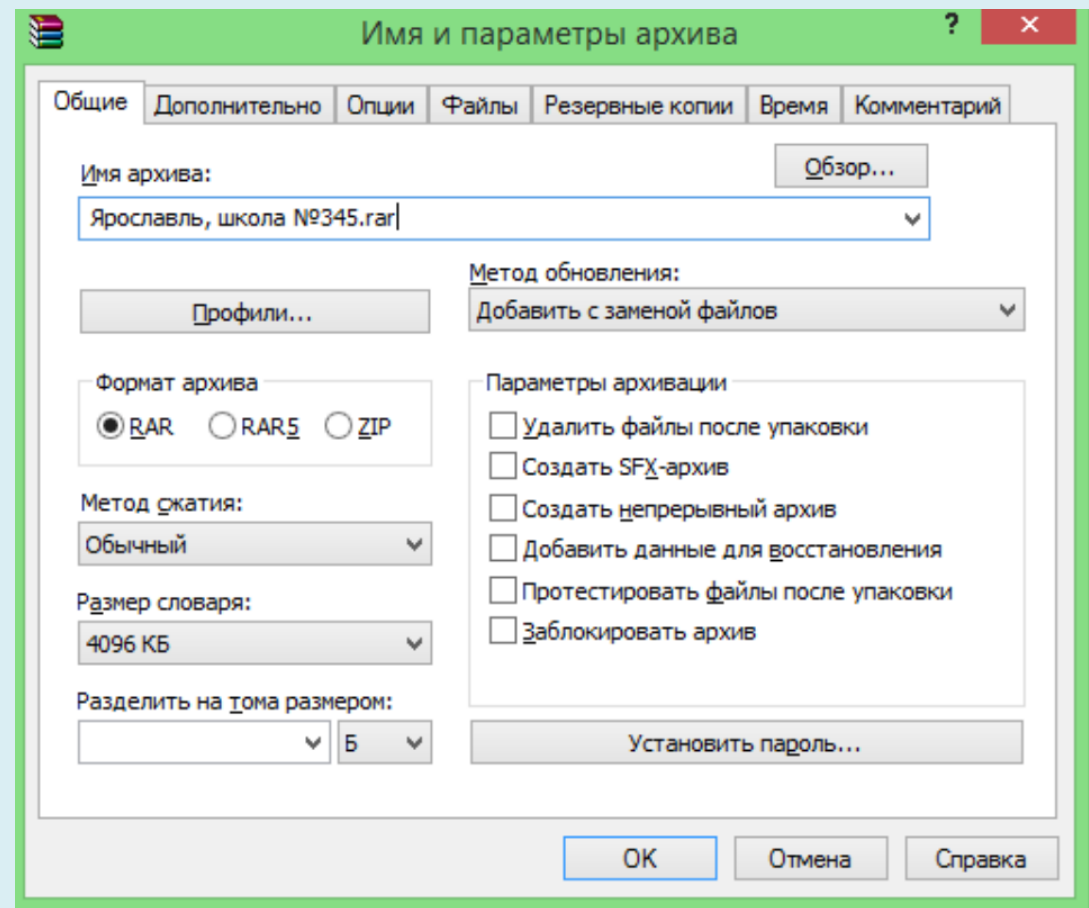

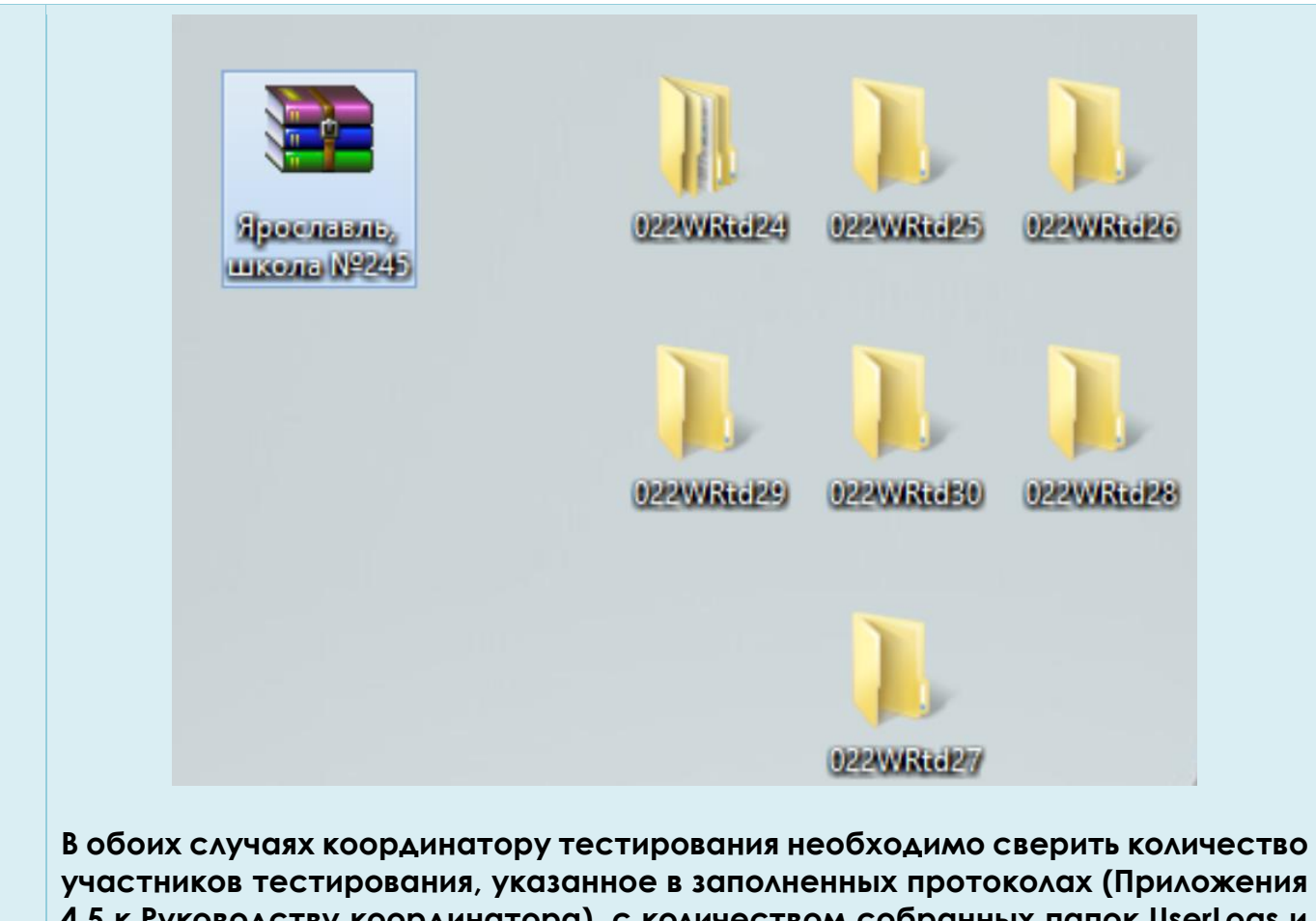

**4,5 к Руководству координатора), с количеством собранных папок UserLogs и LoggerLogs и только после этого переслать архив региональному координатору.**

Контакты технического специалиста:

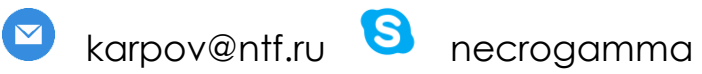

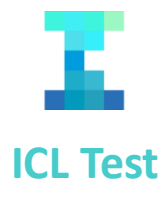